## HOW TO CREATE A TEST EVENT TEST SITE INSTRUCTIONS

Go to your state's TMU© URL. Please call D&SDT-HEADMASTER at (800)393-8664 if you do not know your state's TMU© website URL. Or you can go to the  $D&SDT - HEADMASTER$  main webpage at www[.](http://www.hdmaster.com/)hdmaster.com. Click on your state, and once on your state's webpage, click on the TestMaster Universe (TMUC) Start Page or Login button.

Once you have reached your state's TMU© main screen, click **Sign In** and enter your **Email or User ID** and **Password**.

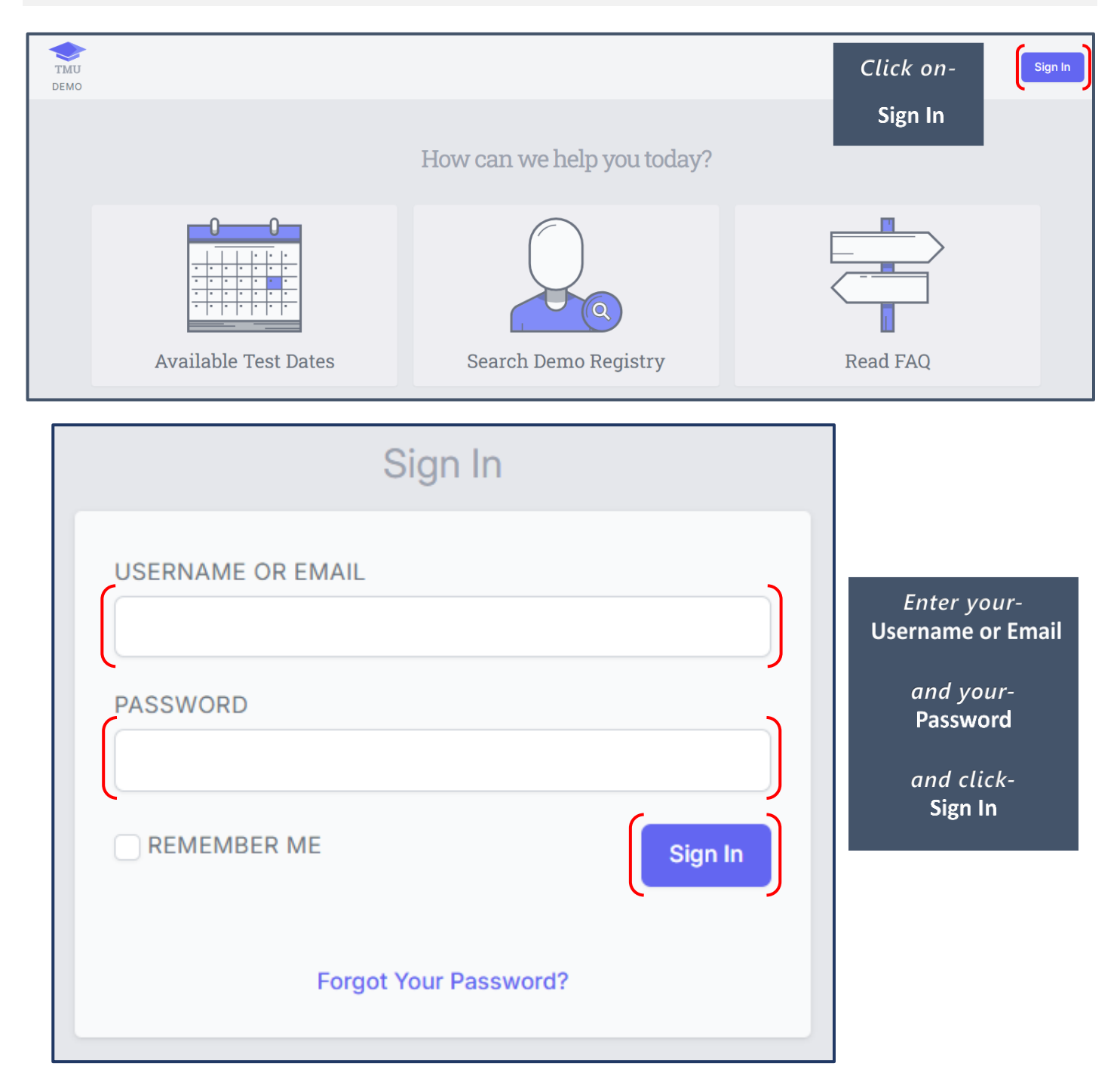

## *This is an example of a Test Site screen you will see:*

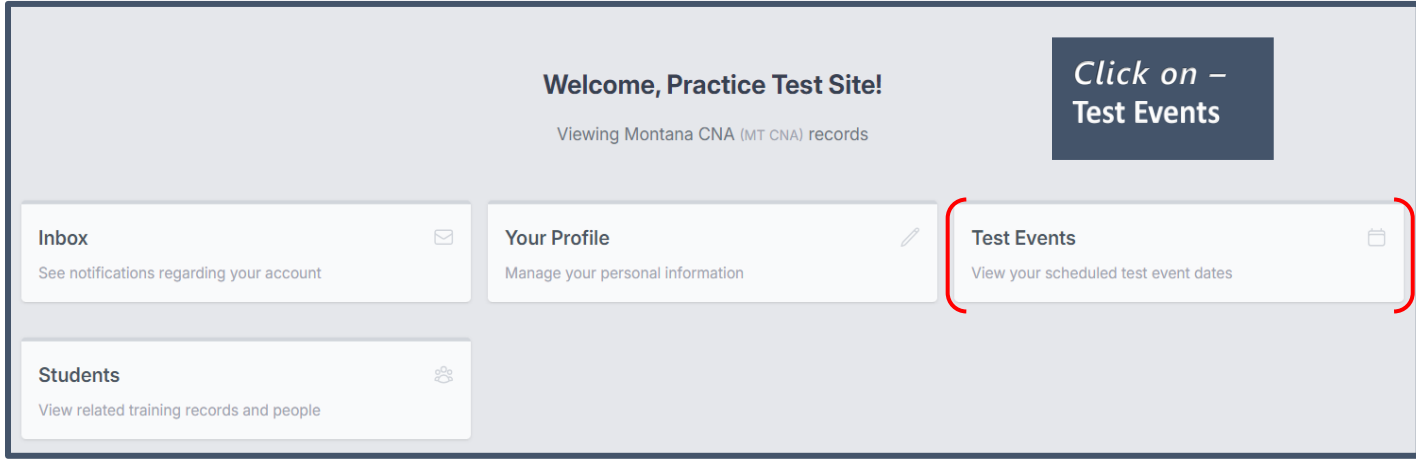

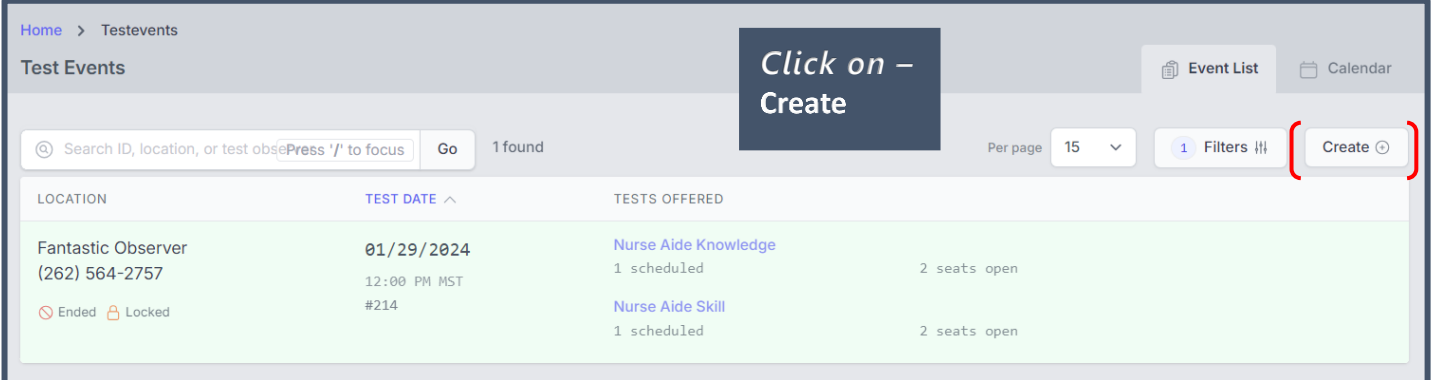

## HOW TO CREATE A TEST EVENT TEST SITE INSTRUCTIONS

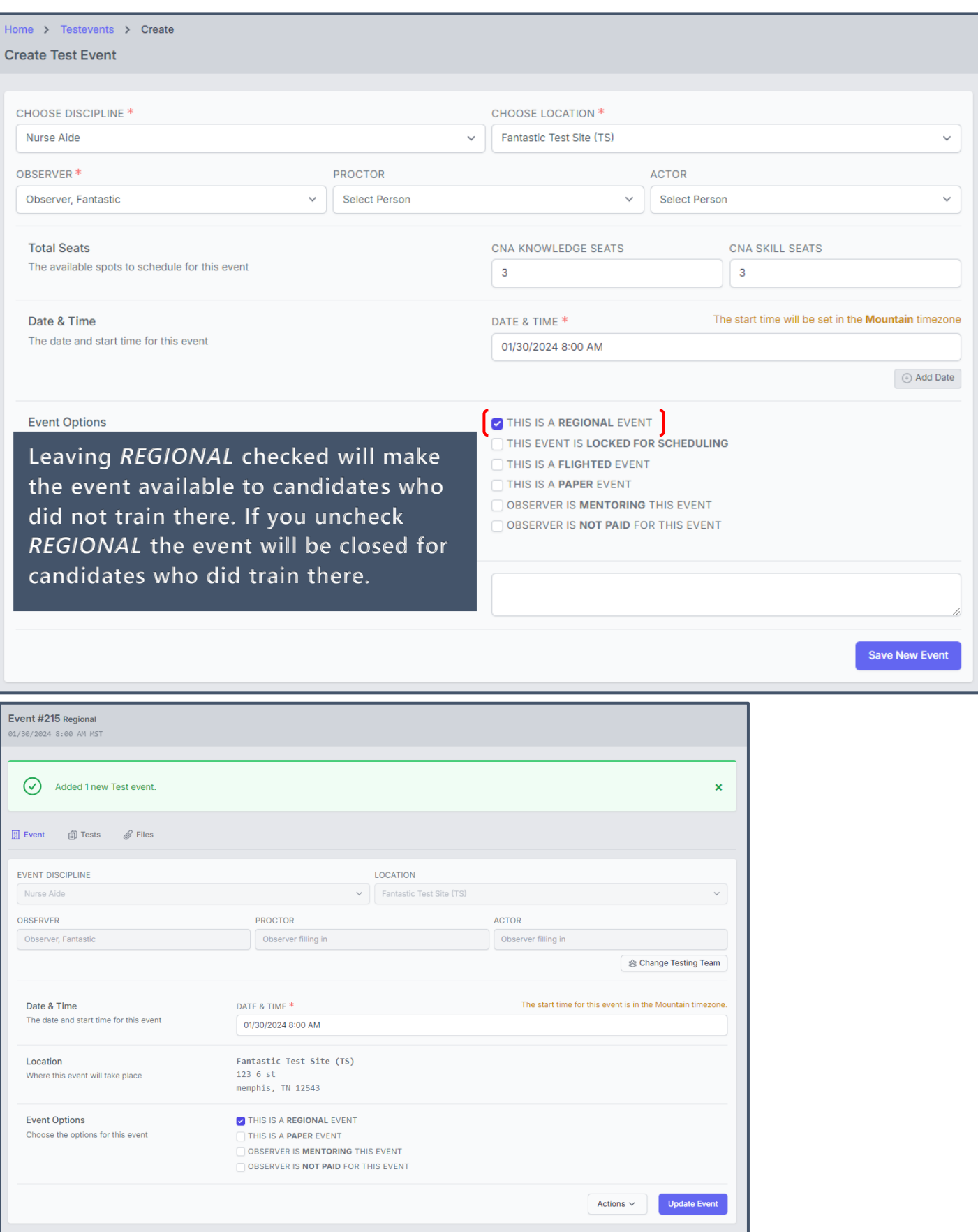

## HOW TO CREATE A TEST EVENT TEST SITE INSTRUCTIONS

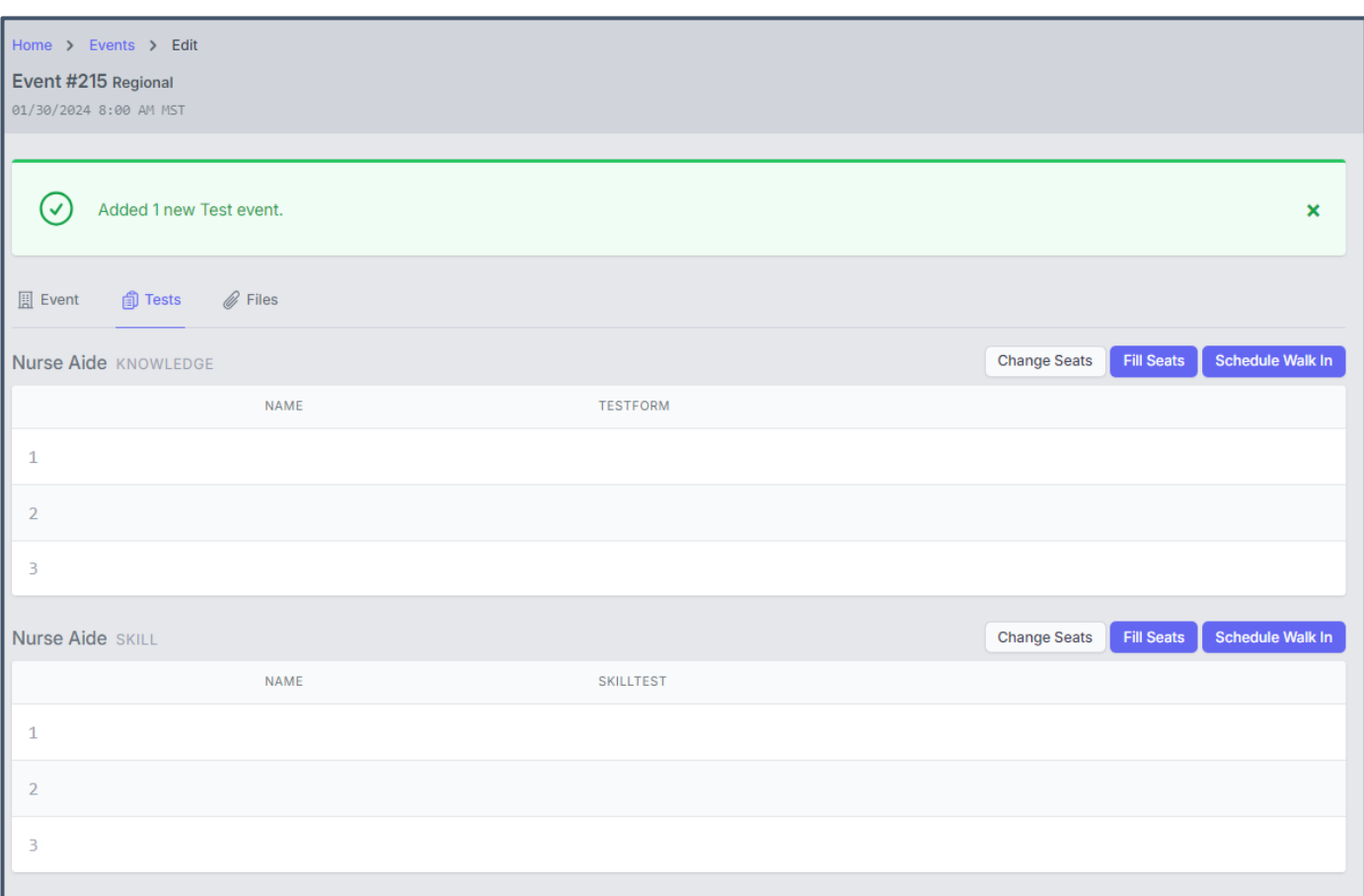